# **Installation Kits for Firebird**

## **Installing Firebird For Windows Version 3.0**

All Firebird installation kits can be accessed from the [Firebird Downloads](https://firebirdsql.org/en/firebird-3-0/) page.

If this is the first time you are installing Firebird, it is strongly recommended that you use the Executable release kit for Windows. To start the installation first go to the Firebird Download website and install the following kit: '01-firebird:01-02-installation-kits:01-02-01-windows-executable-installer'. After installing the Executable Kit you can start the [Firebird Version 3.0.10 Windows Executable](http://ibexpert.com/docu/doku.php?id=01-firebird:01-02-installation-kits:01-02-01-windows-executable-installer) [Installation \(Recommended for first-time users\)](http://ibexpert.com/docu/doku.php?id=01-firebird:01-02-installation-kits:01-02-01-windows-executable-installer).

To install Firebird manually, access the Firebird Downloads page and download the kit 'Firebird-3.0.10.bbbbb-p\_x64.zip Windows zip kit for manual installation'. After installing the Manual Kit you can start the [Firebird Version 3.0.10 Windows Manual Installation](http://ibexpert.com/docu/doku.php?id=01-firebird:01-02-installation-kits:01-02-02-windows-manual-installation).

#### **Installing Firebird For Windows Version 4.0**

Firebird 4.0 introduces new data types and many improvements without radical changes in architecture or operation, the most important are: logical replication, longer metadata identifiers, international time zone support, and timeouts for connections and statements. You can access the [Firebird 4.0.2 Release Notes](https://firebirdsql.org/file/documentation/release_notes/html/en/4_0/rlsnotes40.html) to see a detailed report on the changes and improvements which are implemented.

If this is the first time you are installing and using Firebird, it is strongly recommended that you use the Executable release kit for Windows. To start the installation first go to the Firebird Download website and install the following kit: '01-firebird:01-02-installation-kits:01-02-01-windows-executableinstaller'. After installing the Executable Kit you can start the [Firebird Version 4.0.2 Windows](http://ibexpert.com/docu/doku.php?id=01-firebird:01-02-installation-kits:01-02-05-version-4.0-executable) [Executable Installation \(Recommended for first-time users\)](http://ibexpert.com/docu/doku.php?id=01-firebird:01-02-installation-kits:01-02-05-version-4.0-executable).

To install Firebird manually, access the Firebird Downloads page and download the kit 'Firebird-4.0.2.2816-0-x64.zip Windows zip kit for manual installation'. After installing the Manual Kit you can start the [Firebird Version 4.0.2 Windows Manual Installation.](http://ibexpert.com/docu/doku.php?id=01-firebird:01-02-installation-kits:01-02-06-version-4.0-manual)

## **Installing Firebird For Linux Version 3.0**

Installing the Firebird database on your Linux machine can simply be done from the Terminal. You can follow the installing Firebird on Linux manually step-by-step guide [Installing Firebird on Linux Terminal](http://ibexpert.com/docu/doku.php?id=01-firebird:01-02-installation-kits:01-02-04-linux-manual-installation) [- Version 3.0.10](http://ibexpert.com/docu/doku.php?id=01-firebird:01-02-installation-kits:01-02-04-linux-manual-installation)

## **Installing Firebird For Linux Version 4.0**

From: <http://ibexpert.com/docu/> - **IBExpert**

Permanent link: **<http://ibexpert.com/docu/doku.php?id=01-firebird:01-02-installation-kits>**

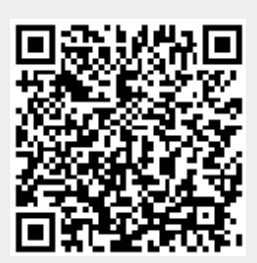

Last update: **2023/02/04 18:45**